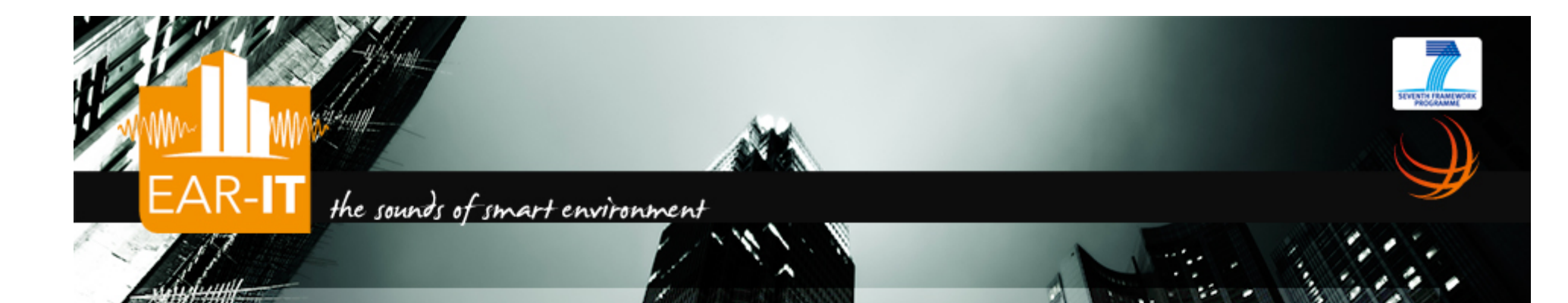

#### *WP1 Acoustic Test bed Qualification*

Audio test-bed description

C. Pham (EGM & LIUPPA/University of Pau) and P. Cousin (EGM)

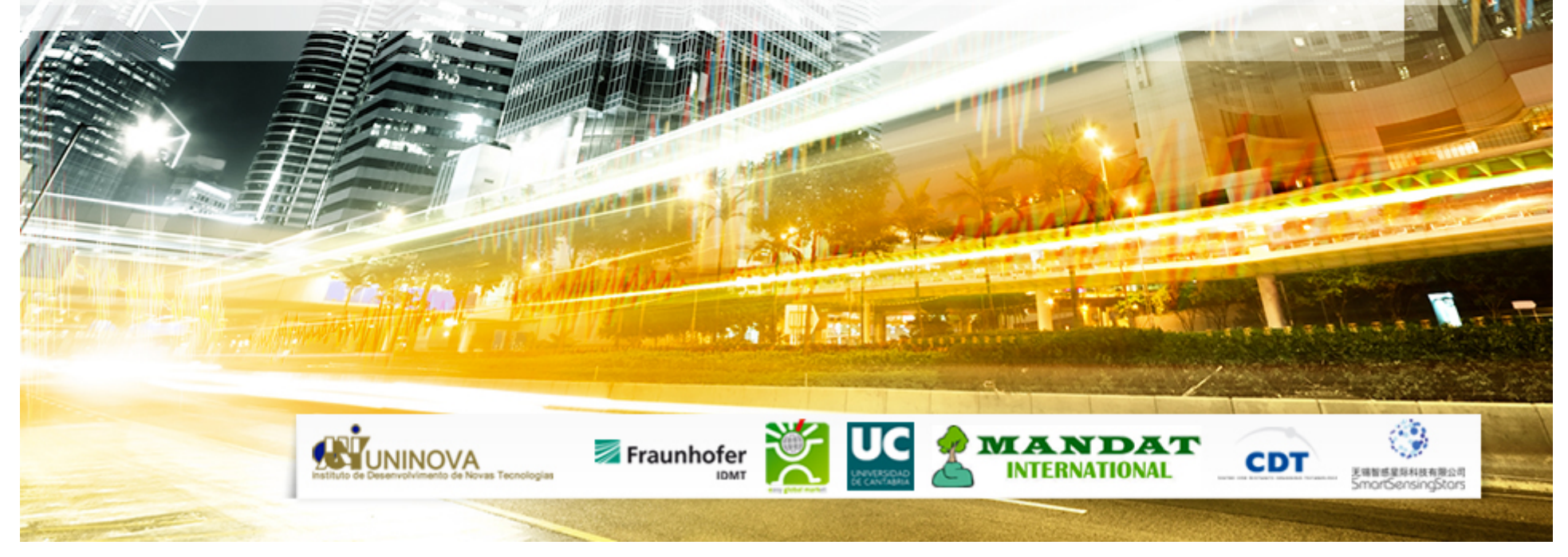

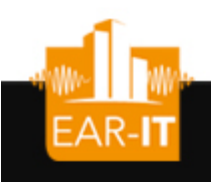

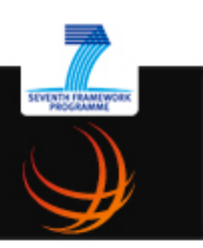

- Linux-based systems for higher flexibility and better interoperability
	- most of software tools are targeted for Unix
	- most of gateways devices are Linuxbased (Meshlium, Beagle, Rasperry,…)
- When possible, avoid Java development and priviledge C, C++ and scripts (shell, python)

## Standard IDE & software tools

- Libelium WaspMote
	- Libelium IDE (Arduino-based) & API development environment
- AdvanticSys TelosB
	- TinyOS 2.1.2 development environment
- Audio
	- Codec2 software (www.codec2.org): c2enc, c2dec
	- Speex software (www.speex.org): speexenc, speexdec
	- sox and play package (Linux)
- Serial & frame analysis
	- minicom, cutecom
	- wireshark

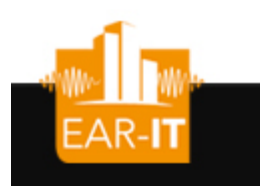

# Customized speex audio tools

- Simple « pure » speex audio decoder without any header
	- Modified version of speex's sampledec.c
	- speex\_sampledec\_wframing : expects framing bytes
	- speex sampledec nframing : no framing bytes
- To get a « pure » speex audio encoded file without any header
	- Modified version of speexdec.c (yes speexdec.c and not speexenc.c) compatible with speex's sampledec.c

# Development of dedicated tools

- Serial tools to read host computer serial port
	- XBeeReceive (C language)
	- SerialToStdout (python script)
		- 115200 baud version
		- 38400 baud version
- Communication tool to send control command packets
	- XBeeSendCmd (C language)
- Communication tool to send binary files
	- XBeeSendFile (C language)

#### XBeeReceive

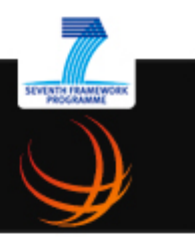

- XBeeReceive
	- Main target is 802.15.4 XBee-based gateway
	- Translates XBee API frame

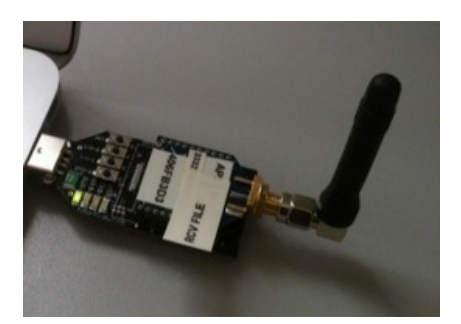

- Reads from the serial port : /dev/ttyUSB0, /dev/ttyS0, ...
- Reconstructs file in binary mode (handles packet losses)
	- Assumes each packet with 4 bytes header: 2 bytes for file size & 2 bytes for offset
- Can write to Unix stdout & can act as a transparent serial replacement
- Can act in a data stream fashion: no header for packets

```
USAGE: ./XBeeReceive -baud b -p dev -B -ap0 -v val -stdout -stream file name
USAGE: - baud, set baud rate, default is 38400
USAGE: - p /dev/ttyUSB1
USAGE: -B indicates binary mode. Assumes 4-bytes header for each pkt (that will be removed)
USAGE: - framing expect for framing bytes 0xFF0x55 for binary data
USAGE: -ap0, indicates an XBee in AP mode 0 (transparent mode) so do not decode frame structure
USAGE: -v 77, use 0x77 to fill in missing value in binary mode
USAGE: -stdout, write to stdout for pipe mode in binary mode
USAGE: -stream, assumes no header & write to stdout for pipe mode in binary mode
USAGE: file name, name for saving binary file
```
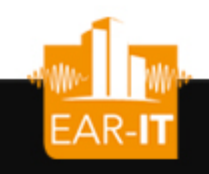

### SerialToStdout.py

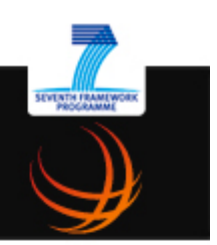

- Simple python script to read serial port when no translation is needed
- Change baud rate and port as needed

```
import serial
import sys
ser = serial.Serial('/dev/ttyUSB0', 38400, timeout=0)
# flush everything that may have been received on the port to make sure
# that we start with a clean serial input
ser.flushInput()
while True:
    \text{out} = \cdot sys.stdout.write(ser.read(1024))
     sys.stdout.flush()
```
SerialToStdout.py can be use instead of XBeeReceive with an XBee in transparent mode

#### XBeeSendCmd

- XBeeSendCmd
	- Main target is 802.15.4 XBee-based gateway
	- Send ASCII command with Xbee
	- Can be used to sent remote AT command to other Xbee module
	- Support DigiMesh firmware
	- Example
		- XBeeSendCmd -addr 0013a2004069165d ''/@D0100#''

```
USAGE: . ./XBeeSendCmd -p dev [-L][-DM][-at] -tinyos -tinyos amid id hex -mac|-net|-addr|-b message
USAGE: - - p /dev/ttyUSB1
USAGE: - - mac 0013a2004069165d HELLO
USAGE: - net 5678 HELLO
USAGE: -addr 64 or 16 bit addr HELLO
USAGE: -b HETLOUSAGE: -at to send remote AT command: -at -mac 0013a2004069165d ATMM
USAGE: -L insert Libelium API header
USAGE: - - DM to specify DigiMesh firmware
USAGE: - -tinyos to forge a TinyOS ActiveMessage compatible packet (0x3F0x05 are inserted)
USAGE: -tinyos amid 6F, to set the ActiveMessage identifier to 0x6F (0x05 is the default)
```
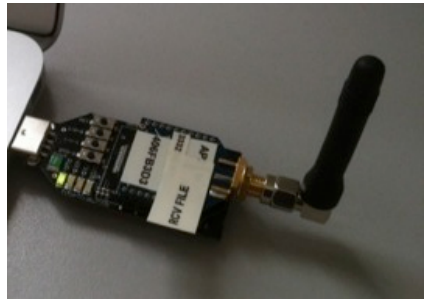

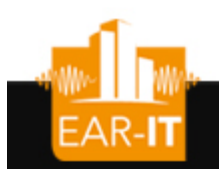

#### XBeeSendFile

- XBeeSendFile
	- Main target is 802.15.4 XBee-based gateway
	- Send binary files with Xbee with controlled timing
	- Can use any packet size between 1 and 100 bytes
	- Can insert framing bytes, can introduce packet losses

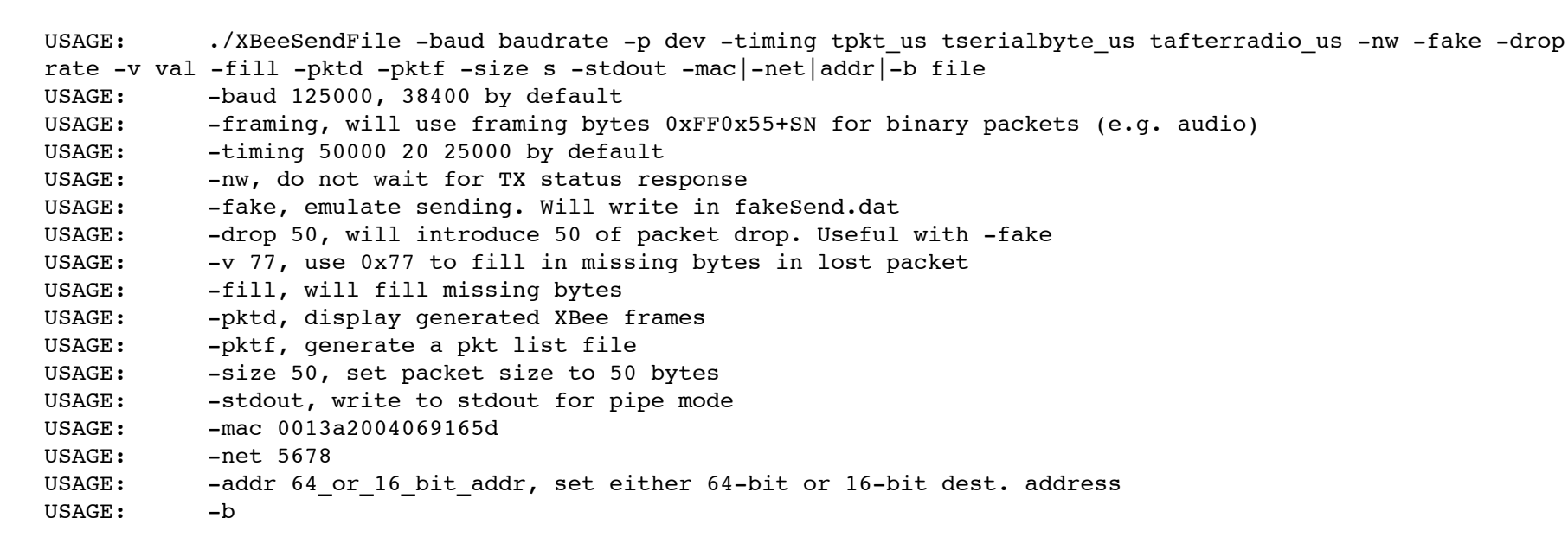

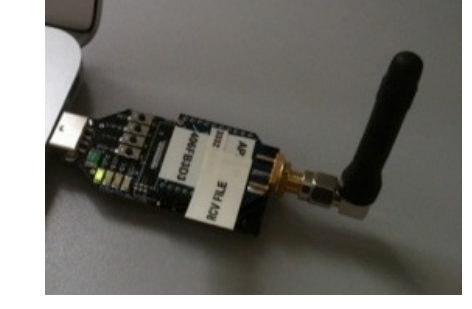

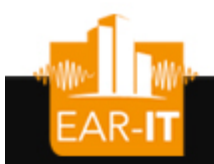

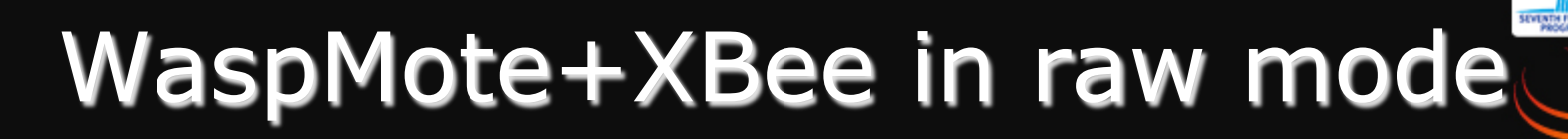

- Electret mic with amplifier
- XBee in AP0 mode (transparent mode)
- 8-bit 4Khz sampling gives 32000bps
- 8Khz sampling gives 64000bps, requires custom API

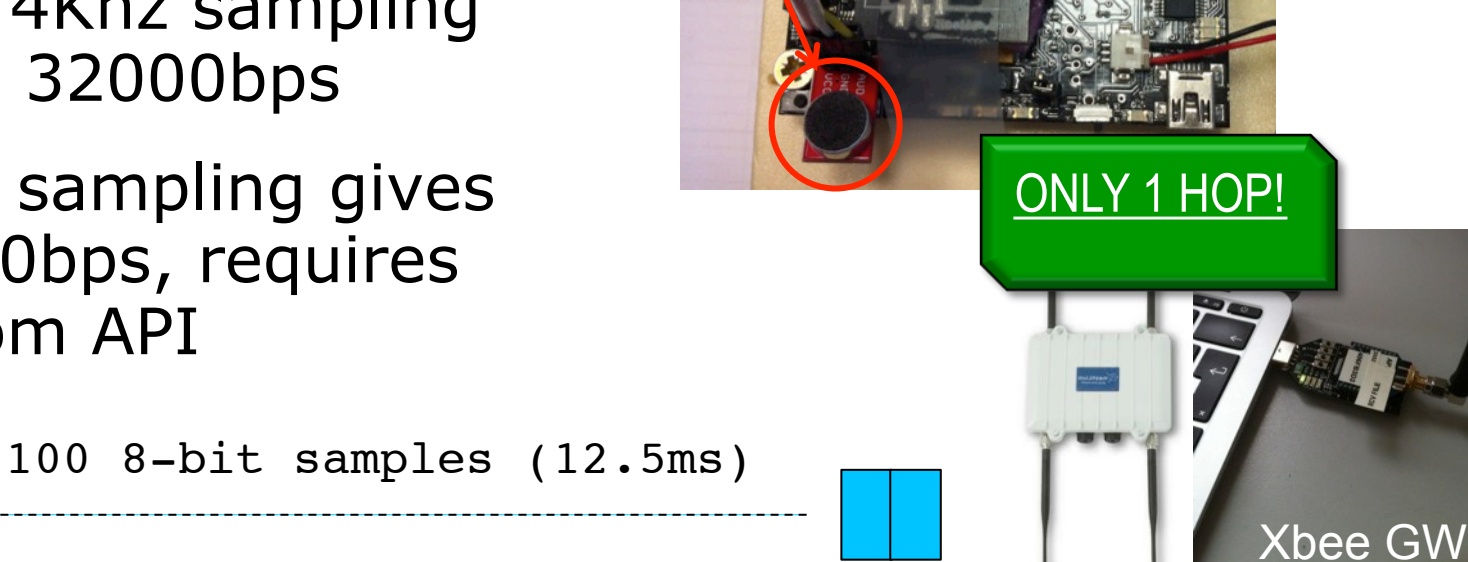

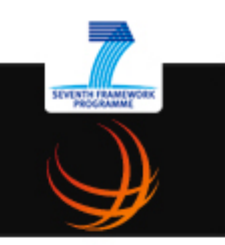

#### Details of pin connection

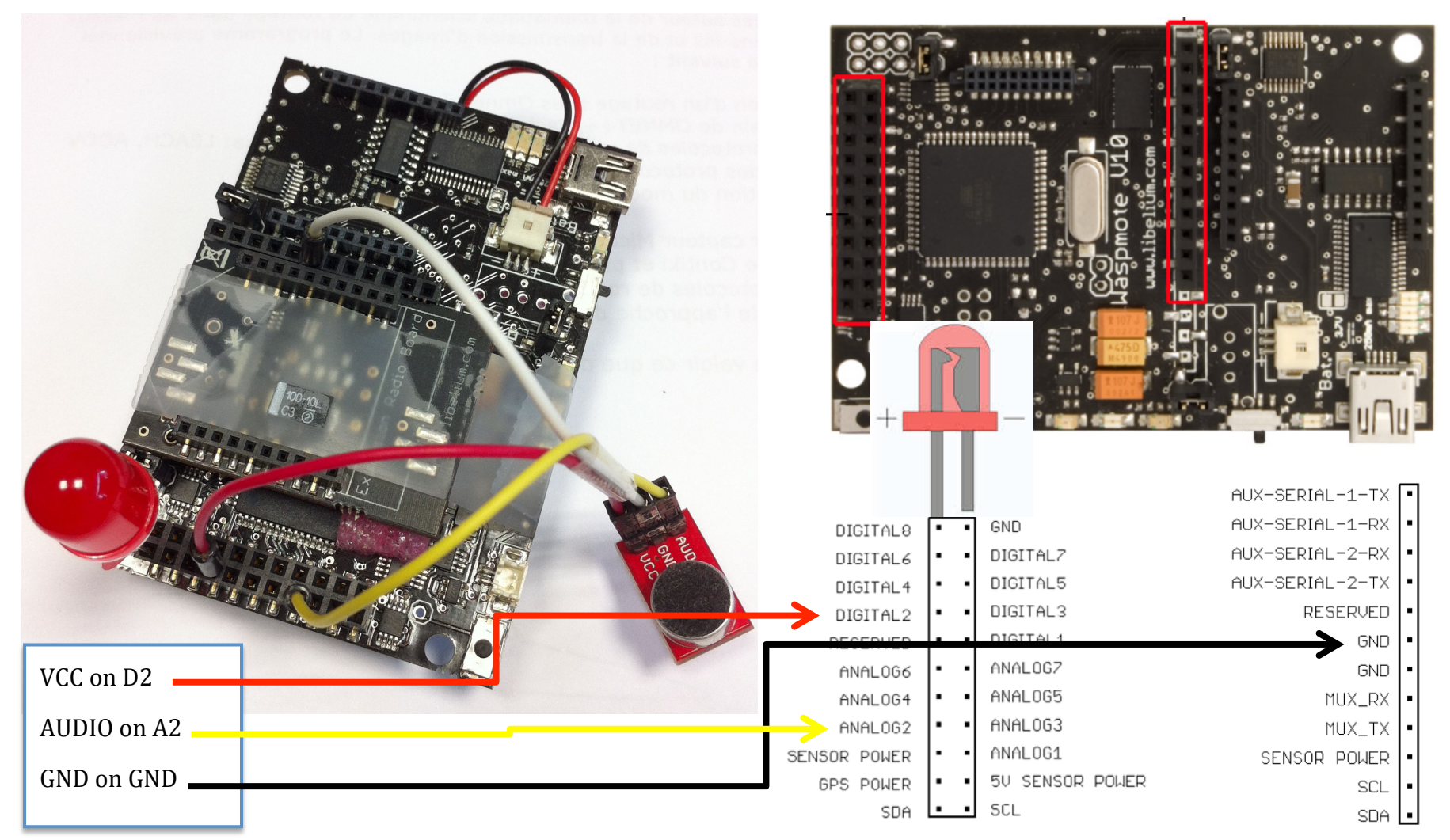

*the sounds of smart environments* 

EAR-IT

## WaspMote test-bed: XBee gw AP

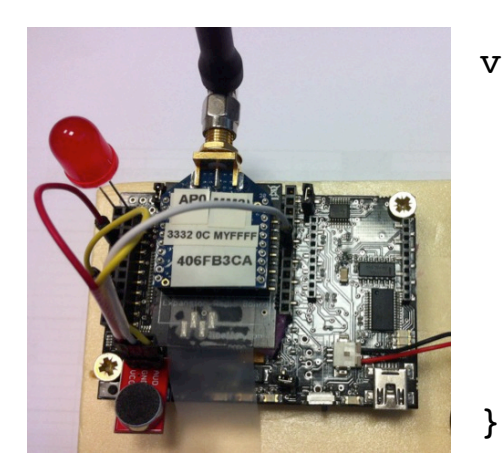

void loop() { val = analogRead(ANALOG2) ; // read analog value val8bit =  $((\text{val} > 2) )$ ; // convert into 8 bit

// write on UART1, need an XBee module // with AP mode 0

serialWrite(val8bit,1);

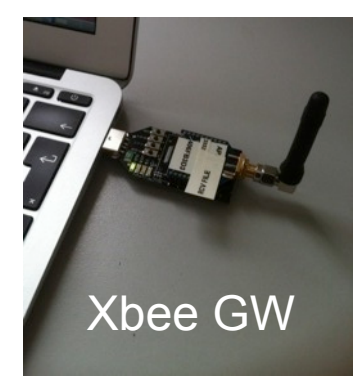

#### With XBee GW also in AP0 mode

```
4KHz sampling
> XBeeReceive -baud 38400 -ap0 -stdout dumb.dat | play --buffer 50 -t raw -r 4000 -u -1 -
8KHz sampling
> XBeeReceive -baud 125000 -ap0 -stdout dumb.dat | play --buffer 50 -t raw -r 8000 -u -1 -
Save raw data for off-line playing
> XBeeReceive -baud 38400 -ap0 -stdout dumb.dat > test.raw
> play -t raw -r 4000 -u -1 test.raw
```
#### Alternatively using SerialToStdout python script, at 38400 baud only

 $>$  python SerialToStdout | play --buffer 50 -t raw -r 4000 -u -1 -

# XBee gateway in pkt mode (AP2)

- The receiving XBee module may need to be in packet mode (AP2) due to deployment constraints
- Adds overhead of XBee API frame decoding: 8KHz sampling may be not supported

```
4KHz sampling
> XBeeReceive -baud 38400 -stream dumb.dat | play --buffer 50 -t raw -r 4000 -u -1 -
Save raw data for off-line playing
> XBeeReceive -baud 38400 –stream dumb.dat > test.raw
> play -t raw -r 4000 -u -1 test.raw
```
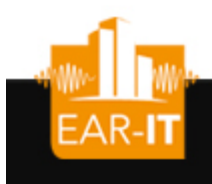

#### Multi-hop audio constraints

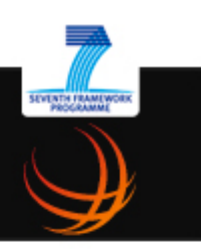

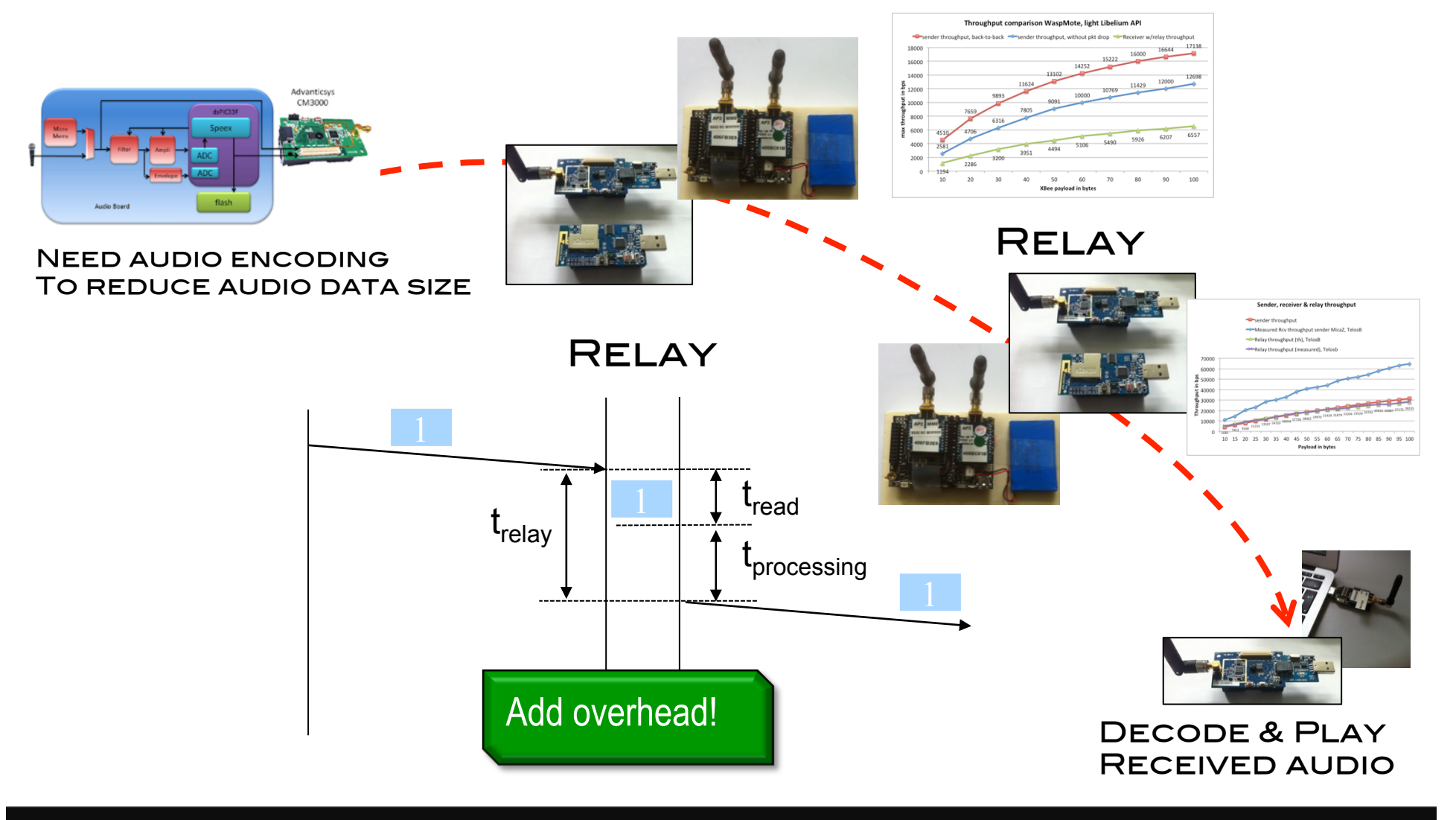

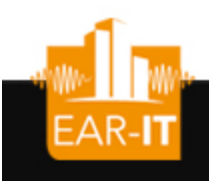

### Multi-hop audio solution

• Use dedicated audio board for sampling/storing/encoding at 8kbps

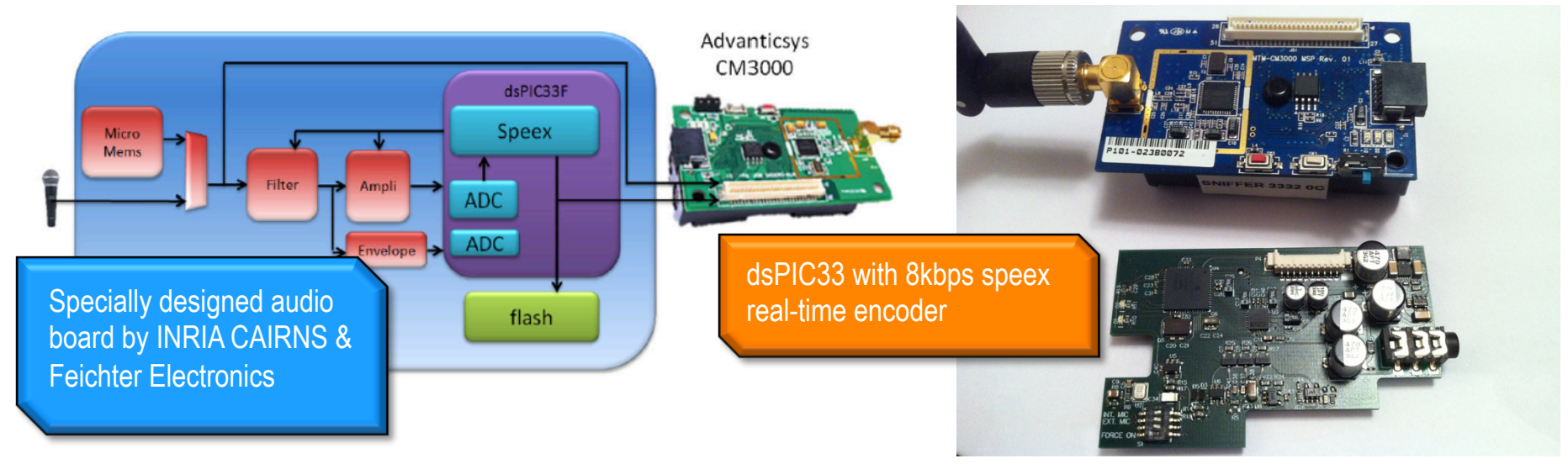

• Allows for multi-hop, encoded audio streaming scenarios

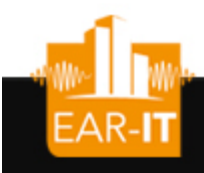

#### Details of pin connection

SEVENTH FRAMEWORK

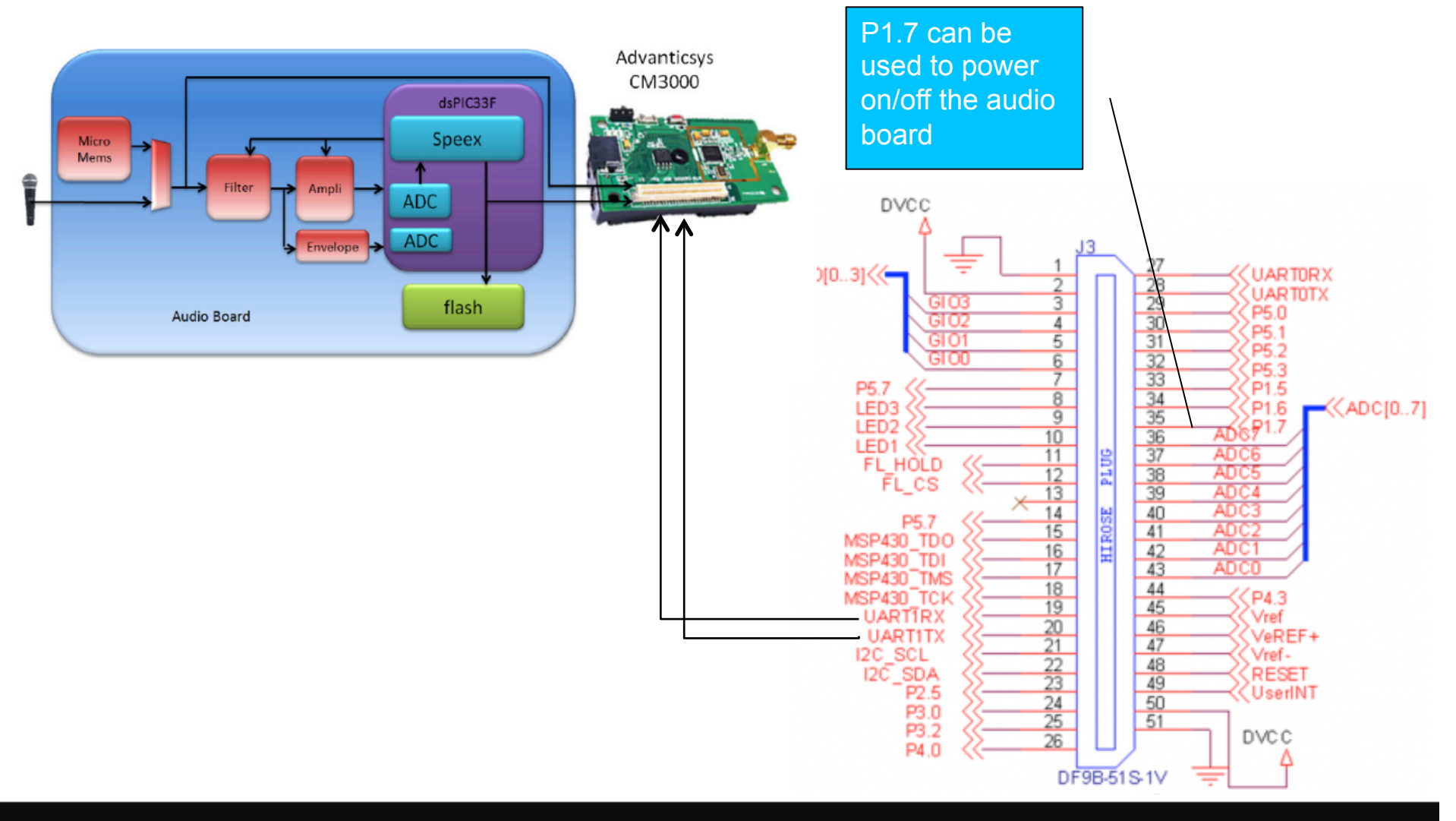

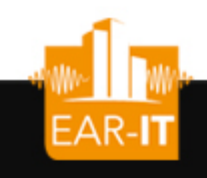

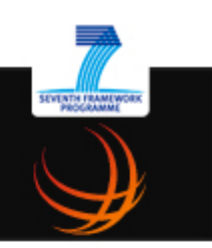

- The audio board captures 160 bytes (20ms) of raw audio and uses speex codec at 8kbps to produce 20 bytes to encoded audio data
- It sends the encoded audio data through an UART line to the host micro-controller
- The host micro-controller receives the encoded data and sends them wirelessly to the next hop
- The last hop is a base station that will forward the encoded audio into a speex audio decoder
- Output of the speex audio decoder is in raw format that can be feed into a player (play)

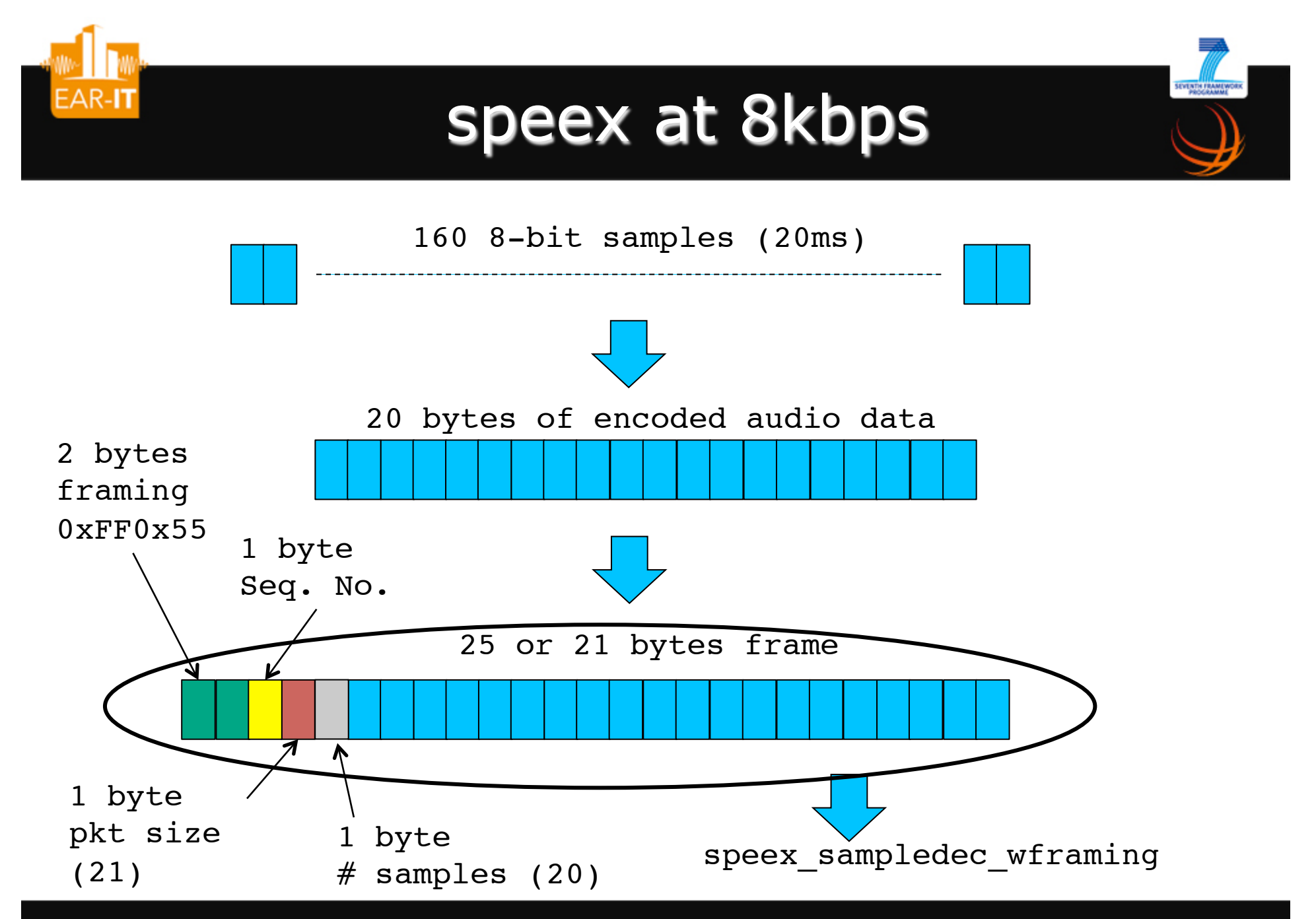

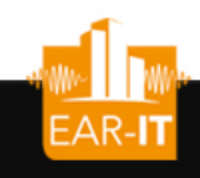

#### AdvanticSys+audio board

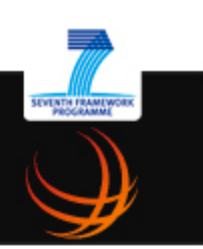

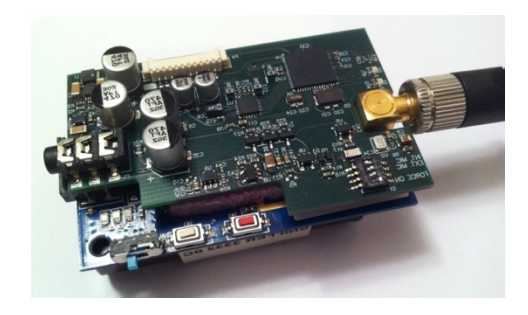

async event void UartStream.receiveDone(uint8 t\* buf, uint16 t len, error t error){

post sendMsg();

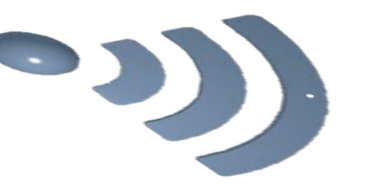

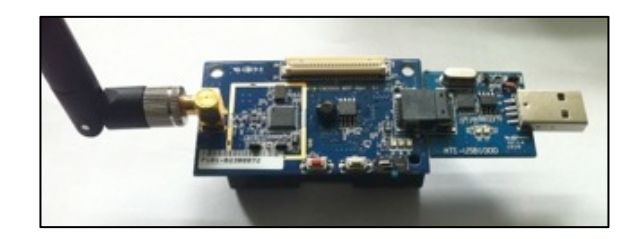

With AdvanticSys base station (115200 baud)

}

> python SerialToStdout | speex\_sampledec\_wframing | play --buffer 100 -t raw -r 8000 -s -2 -

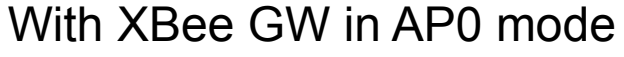

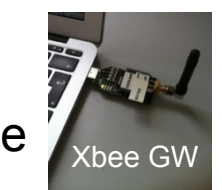

> XBeeReceive -baud 38400 -B -ap0 -stdout dumb.dat | speex sampledec nframing

play --buffer 100 -t raw -r 8000 -s -2 –

#### With XBee GW in AP2 mode (pkt mode)

> XBeeReceive -baud 38400 -B -stream dumb.dat | speex sampledec nframing play --buffer 100 -t raw -r 8000 -s -2 –

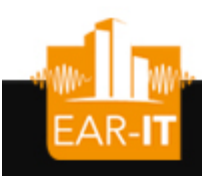

#### Relay nodes

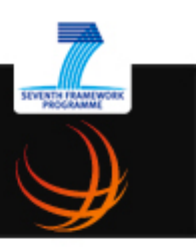

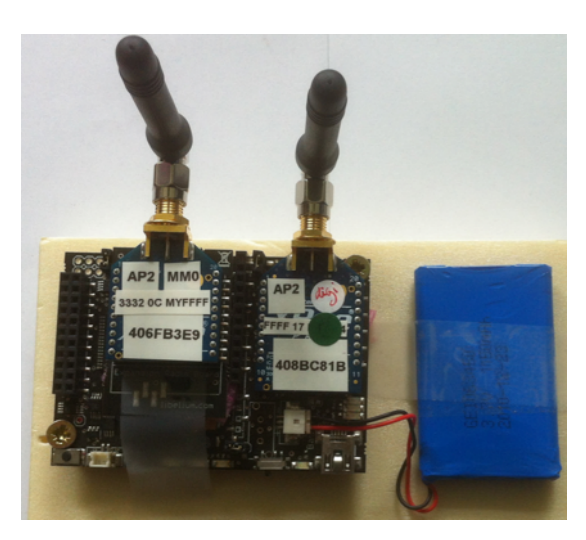

**LIBELIUM WASPMOTE** 

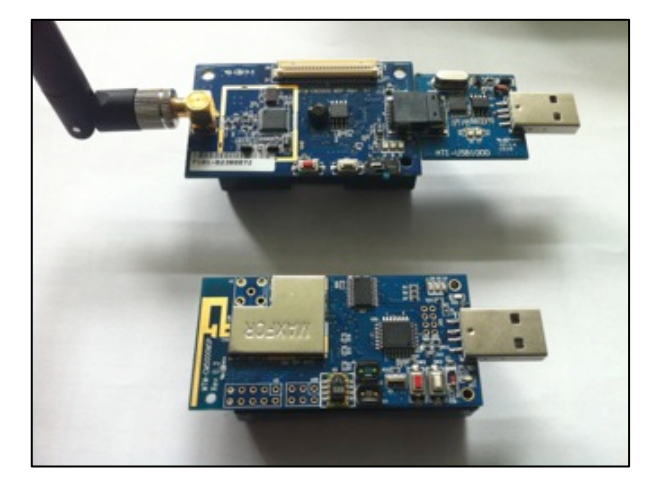

**ADVANTICSYS** CM5000, CM3000

#### Fully configurable:

Destination node Additional relay delay Clock synchronization R0/1 enable/disable relay mode D0013A2004086D828 set the 64-bit dest. mac addr D0080 set the 16-bit dest. mac addr

## EAR-IT Multi-hop test-bed w/audio board

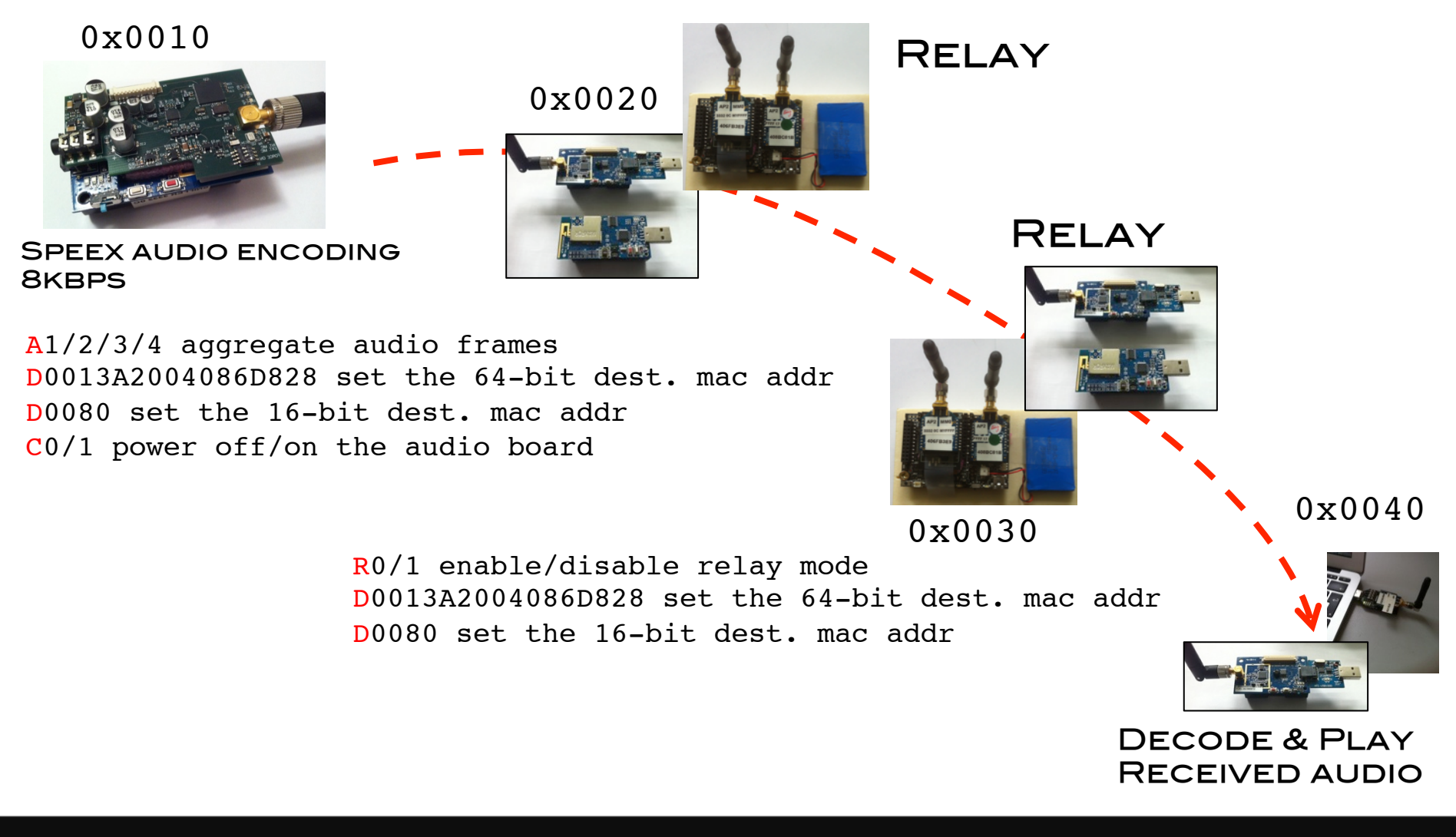

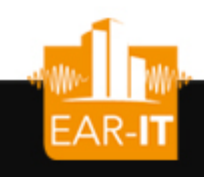

### Generic & controlled sender

Use a generic sender node to test with a larger variety of audio codec: store encoded audio file on SD card. Audio encoding is done on desktop computer

Do not need specific audio encoding hardware to test quality of streaming encoded audio data

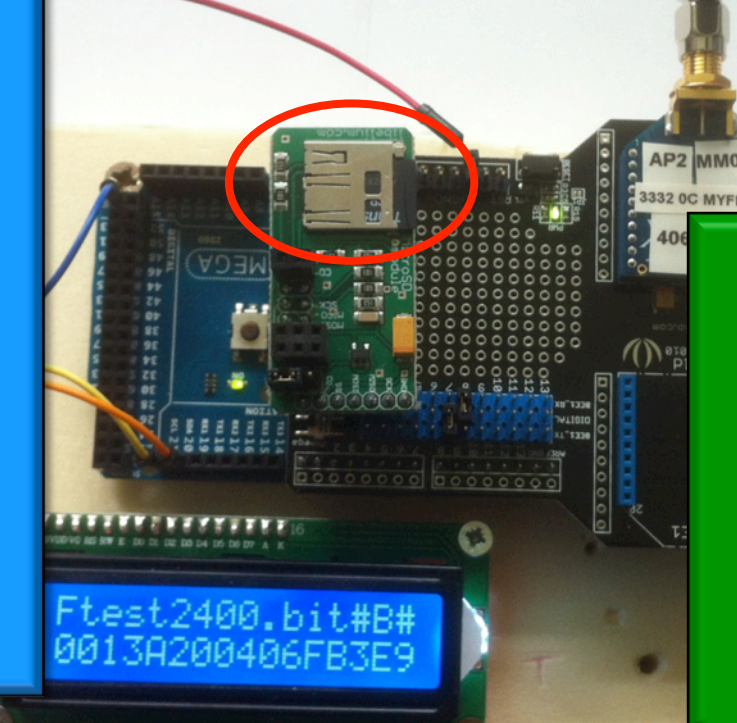

Fully configurable:

Destination node Clock synchronization File to send Size of packet chunk Inter-packet delay Binary/Stream mode

#### Multi-hop test-bed w/generic sender

0x0010

**EAR-IT** 

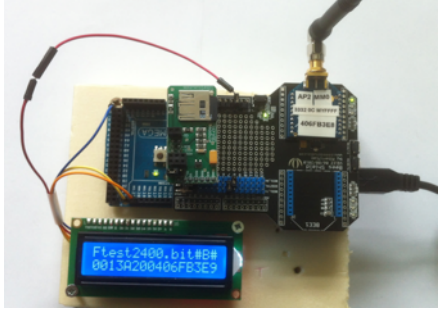

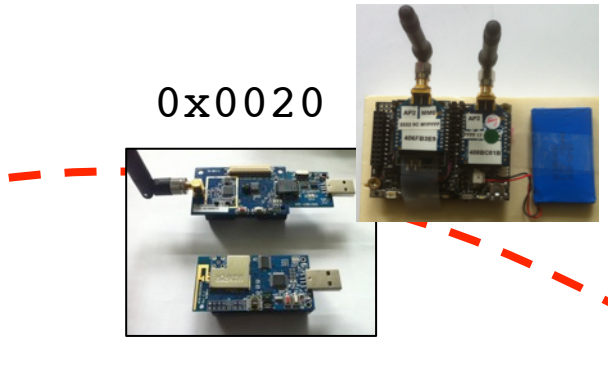

T130 transmit with inter pkt time of 130ms Z50 set the pkt size for binary mode Ftest2400.bit set the file name to test2400.bit D0013A2004086D828 set the 64-bit dest. mac addr D0080 set the 16-bit dest. mac addr B or S set to binary mode/set to stream mode

All commands must be prefixed by «  $\sqrt{Q}$  » and ended/separated by  $\kappa \neq \kappa$ 

/@T130#, /@Ftest2400.bit#B#

0x0030

RFI AY

Relay

0x0040

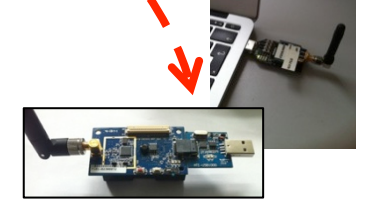

Decode & Play Received audio

# codec2/speex with generic sender

- Use codec2/speex encoding software to produce encoded audio file
- Store encoded audio file (.bit/.spx) on SD card
- Configure the generic sender for sending the encoded audio file
	- Define packet size
	- Determine inter-packet send time
- Receive the encoded audio stream, decode the data and determine audio quality

# Produce encoded audio file: coded

- Initial file: test.raw in 16-bit, signed
- Use sox to get 16-bit, signed if your raw file is not in this format
- Encode at 2400bps with
	- c2enc 2400 test.raw test2400.bit
- Store test2400.bit on SD card

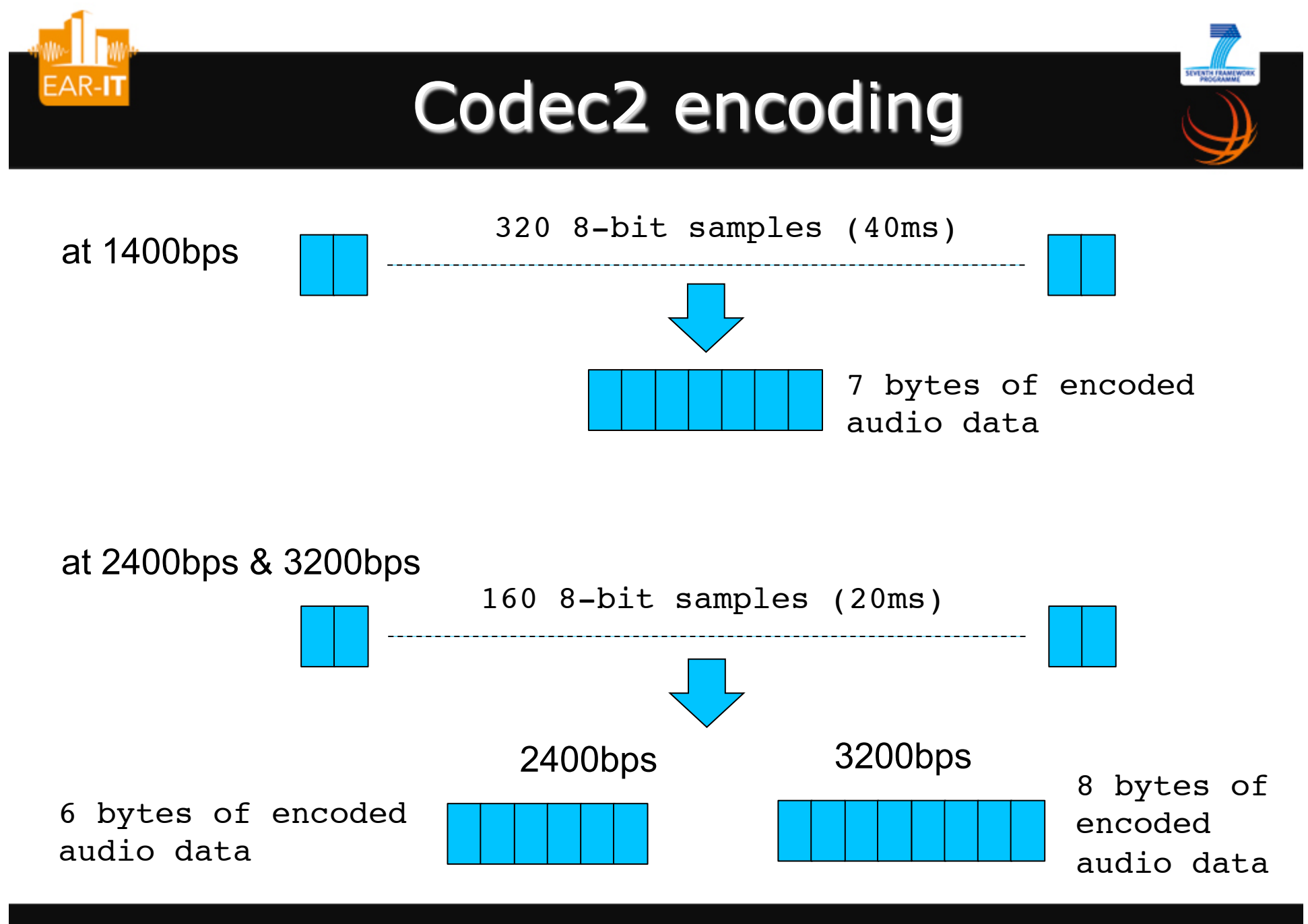

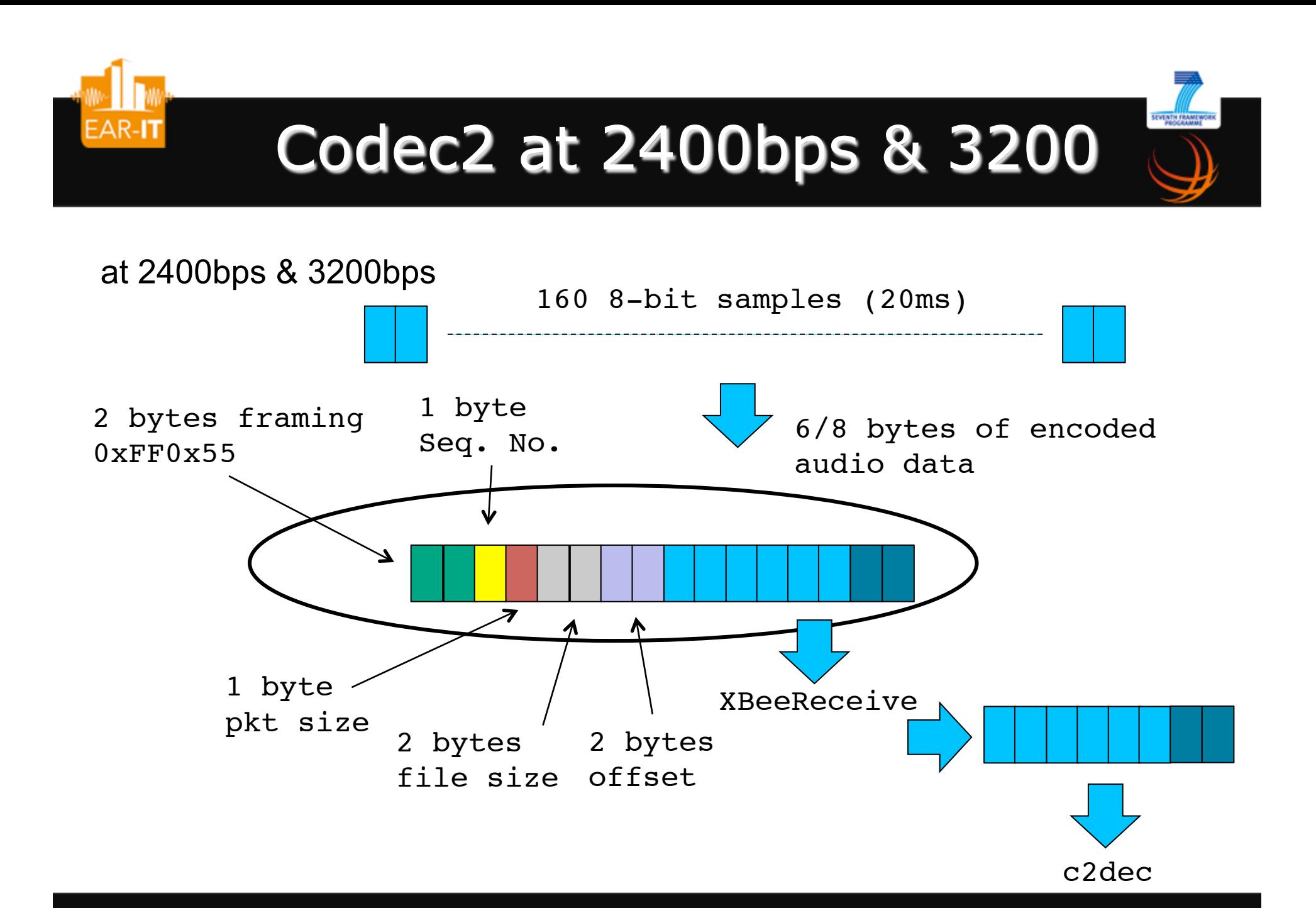

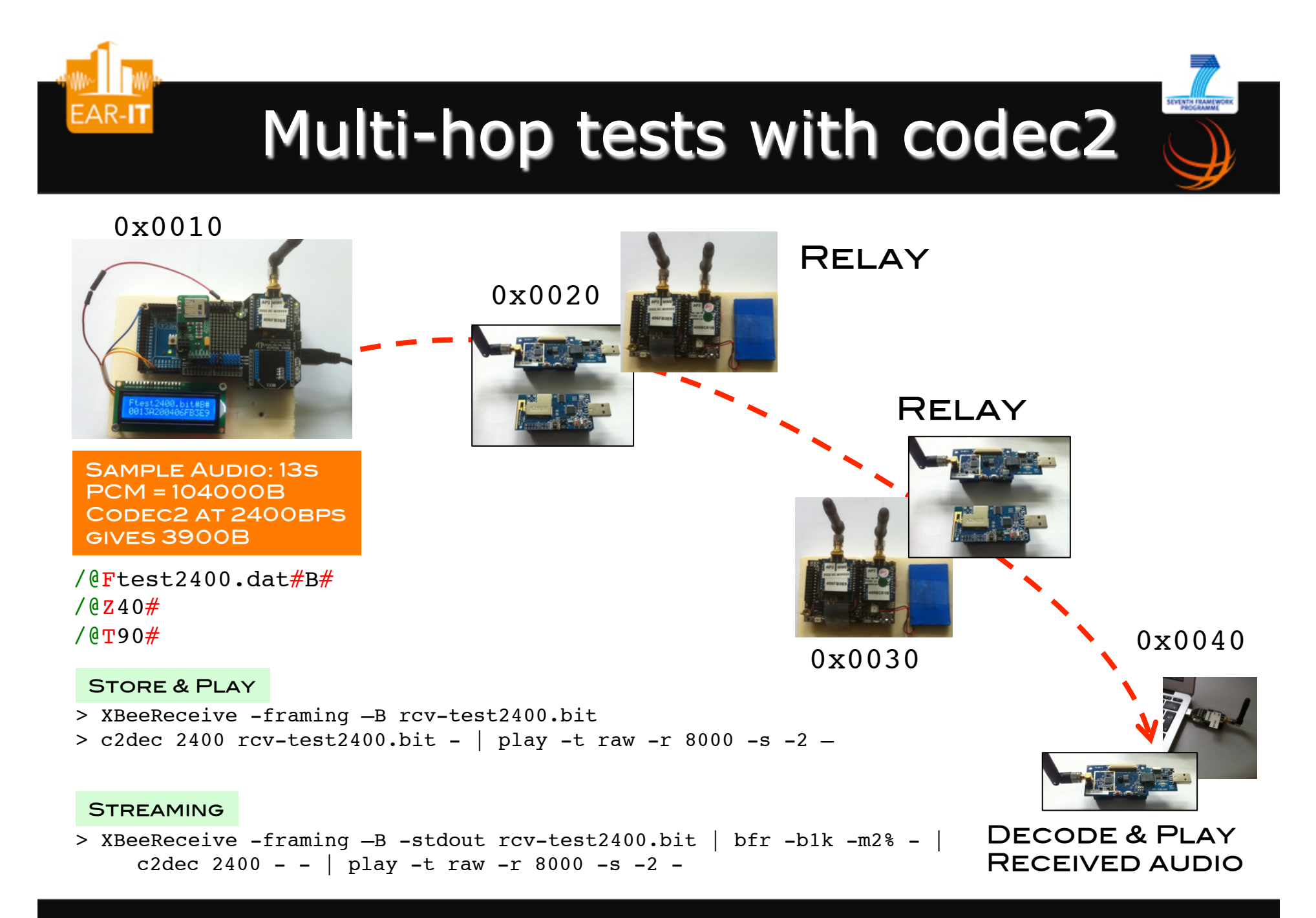

# Produce encoded audio file: spee

- Initial file: test.raw in 8-bit unsigned or 16-bit signed
- Encode at 8000bps with
	- speexenc --8bit --bitrate 8000 test.raw test8000.spx
- Produce a raw speex byte stream with modified version of speexdec
	- speexdec test8000.spx > t8000raw.spx
- Store t8000raw.spx on SD card

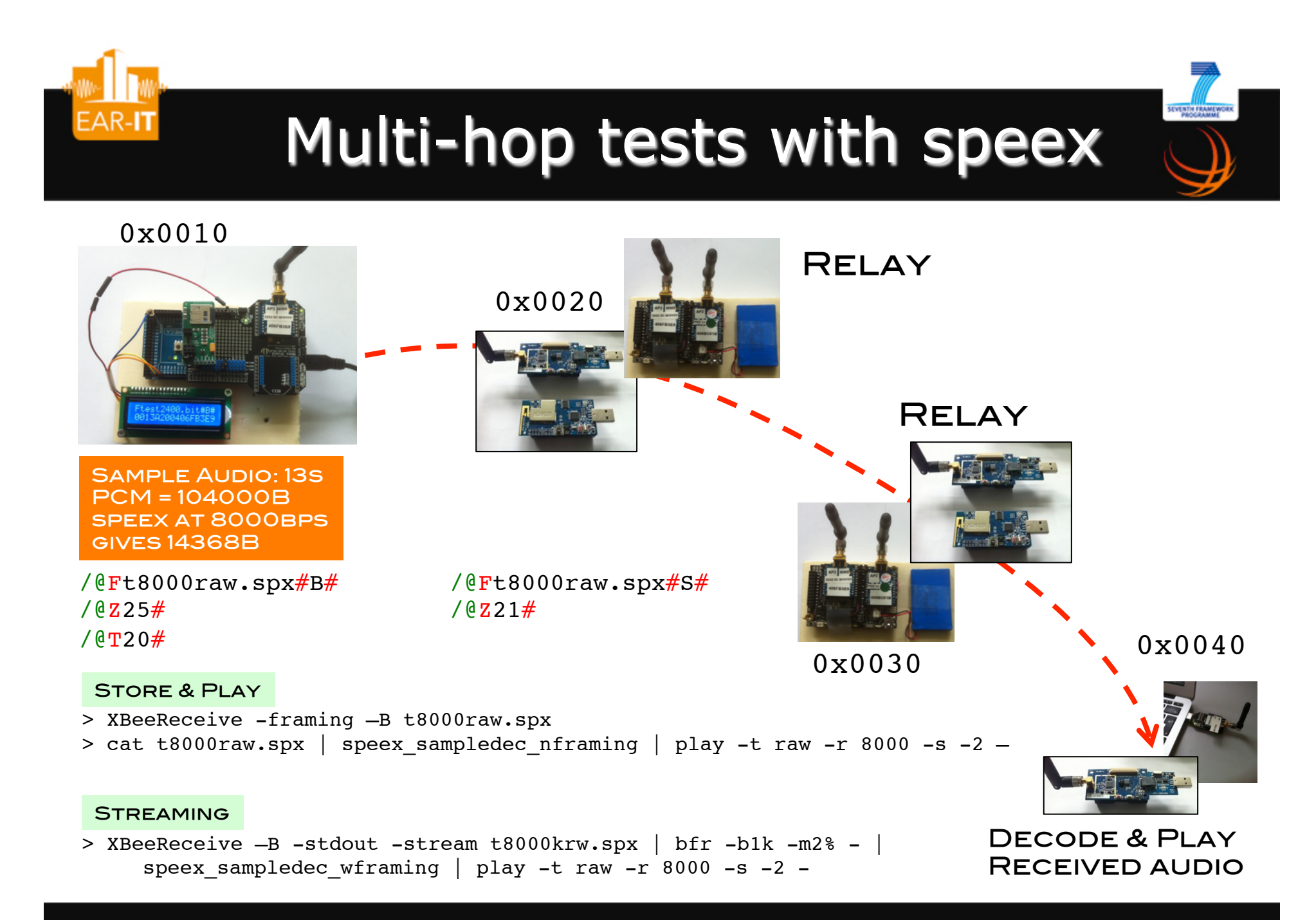

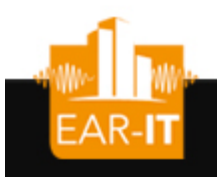

#### Frame analysis

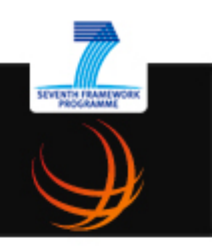

- Use wireshark as frame analysis tool
- AdvanticSys TelosB mote as promiscuous sniffer mote, connected to wireshark to display captured frames
- Frame reception time can be visualized for statistic collection
	- Transmission latencies
	- Frame jitter

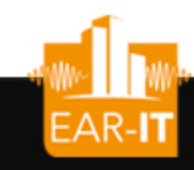

#### wireshark frame capture

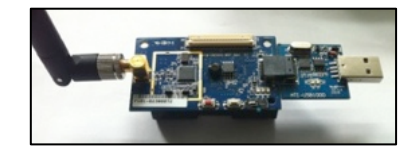

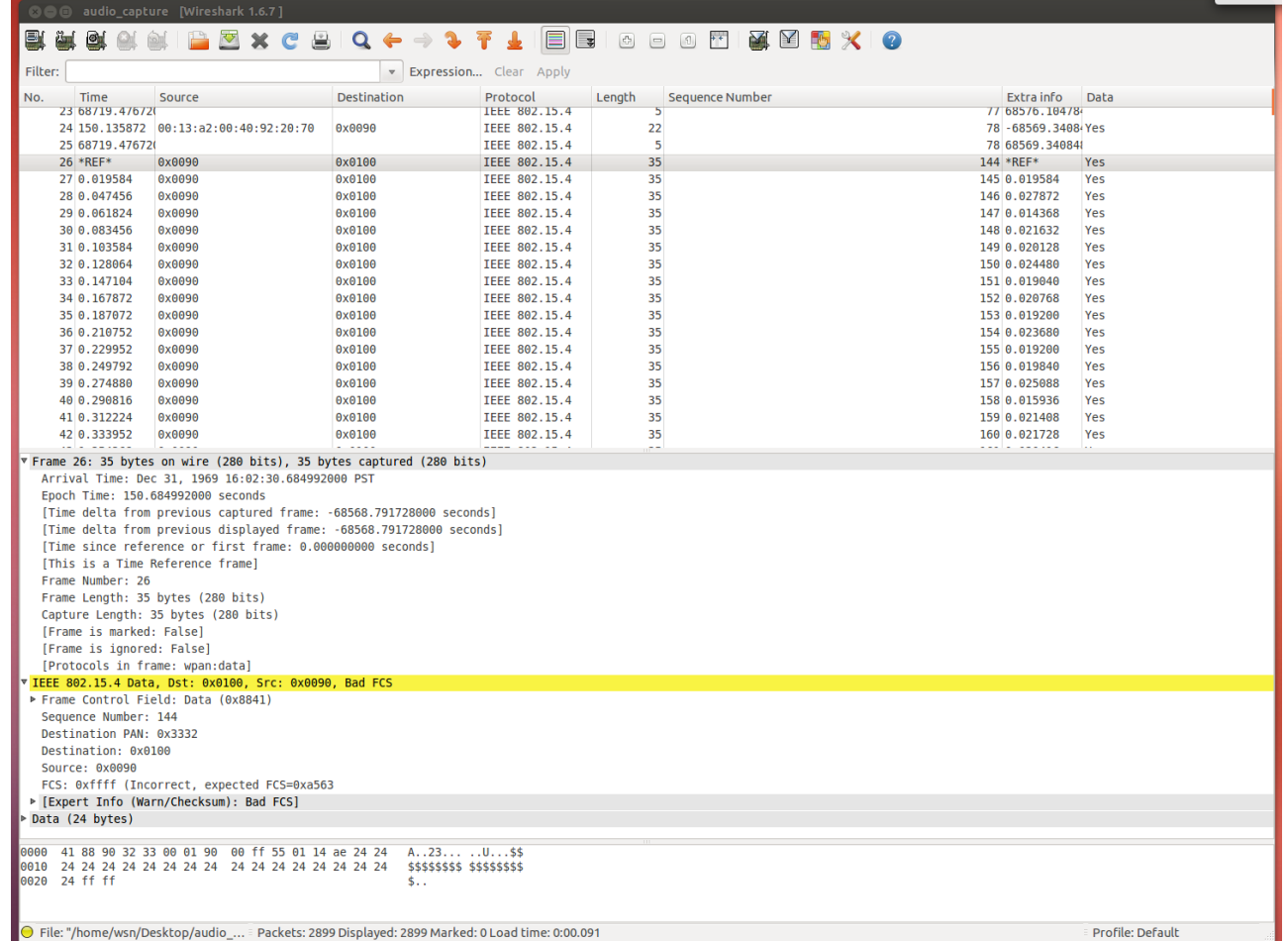

SEVENTH FRAMEWORK

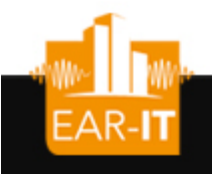

#### Sensitivity of codecs

**SEVENTH FRAMEWORK** 

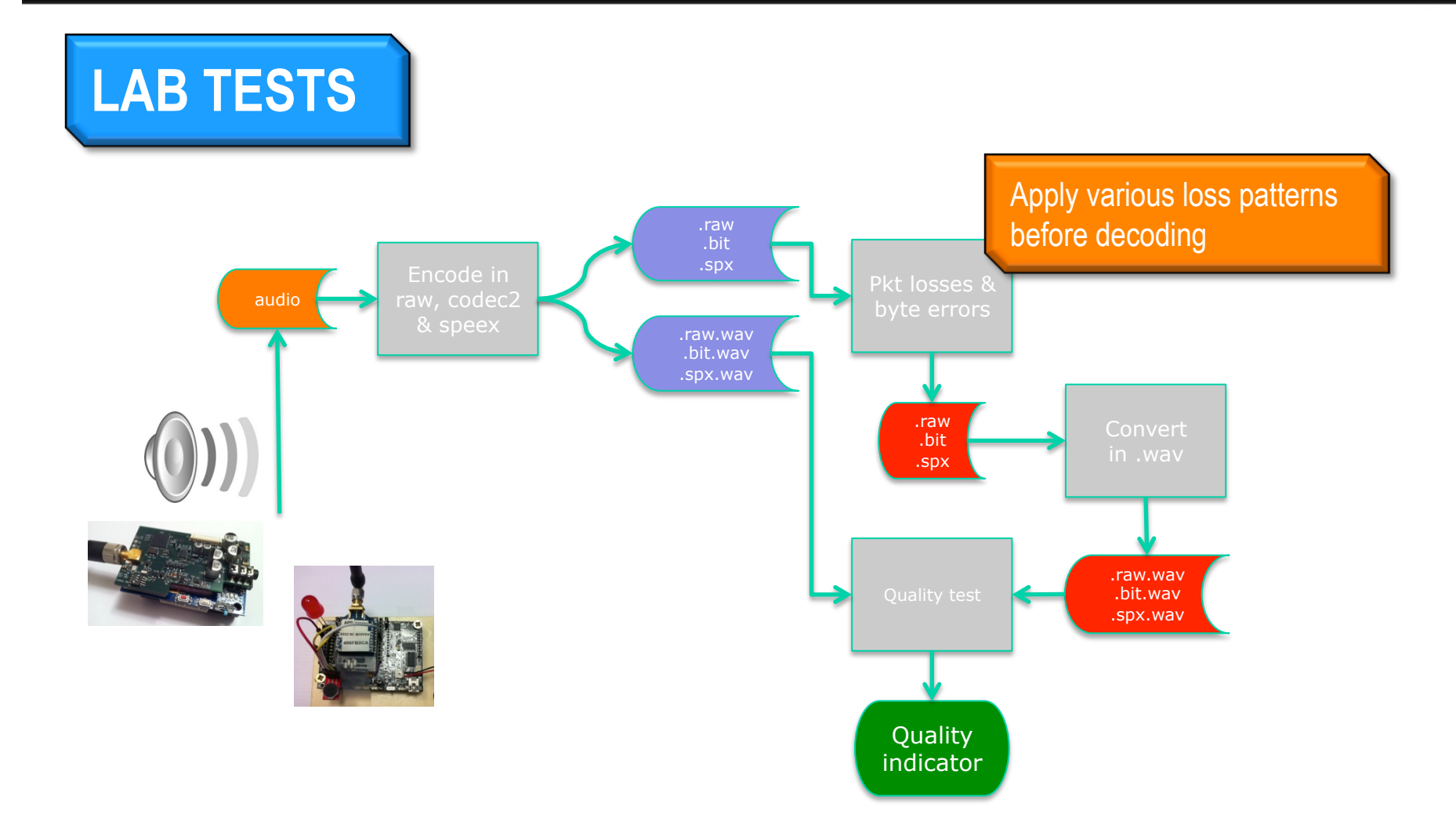

### Apply packet loss rate

- Use XBeeSendFile to control
	- Timing between packet sending
	- Packet loss probability

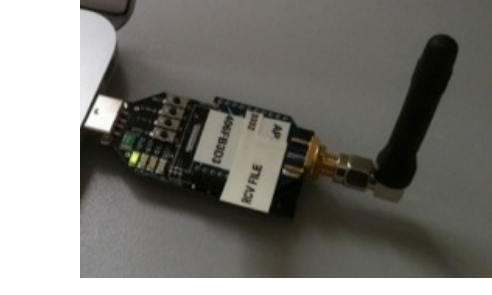

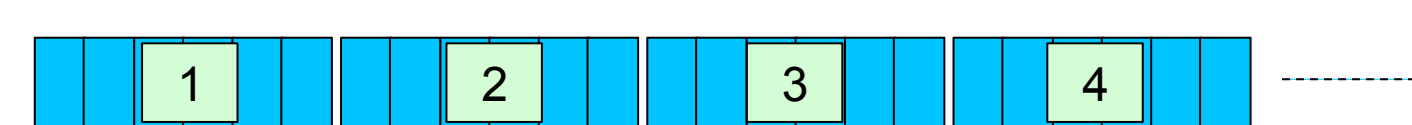

Codec2 2400bps, series of 6-byte encoded audio packets

> XBeeSendFile -fake -drop 25 -stdout test2400.bit > test2400-25loss.bit

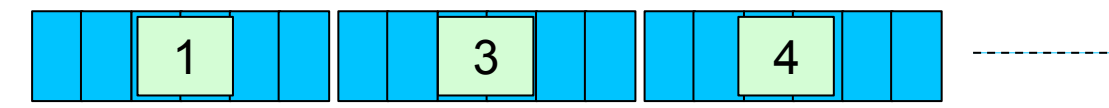

> XBeeSendFile -fake -v 77 -fill -drop 25 -stdout test2400.bit > test2400-25loss-fill.bit

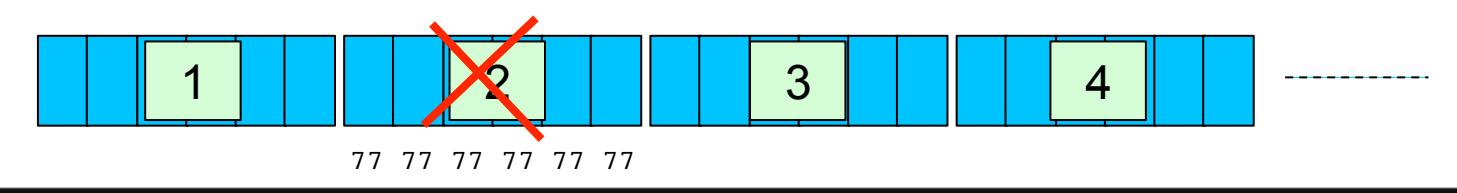